# Instrukcja Rejestrator Power Bank REJSH-552

## **1.Budowa**

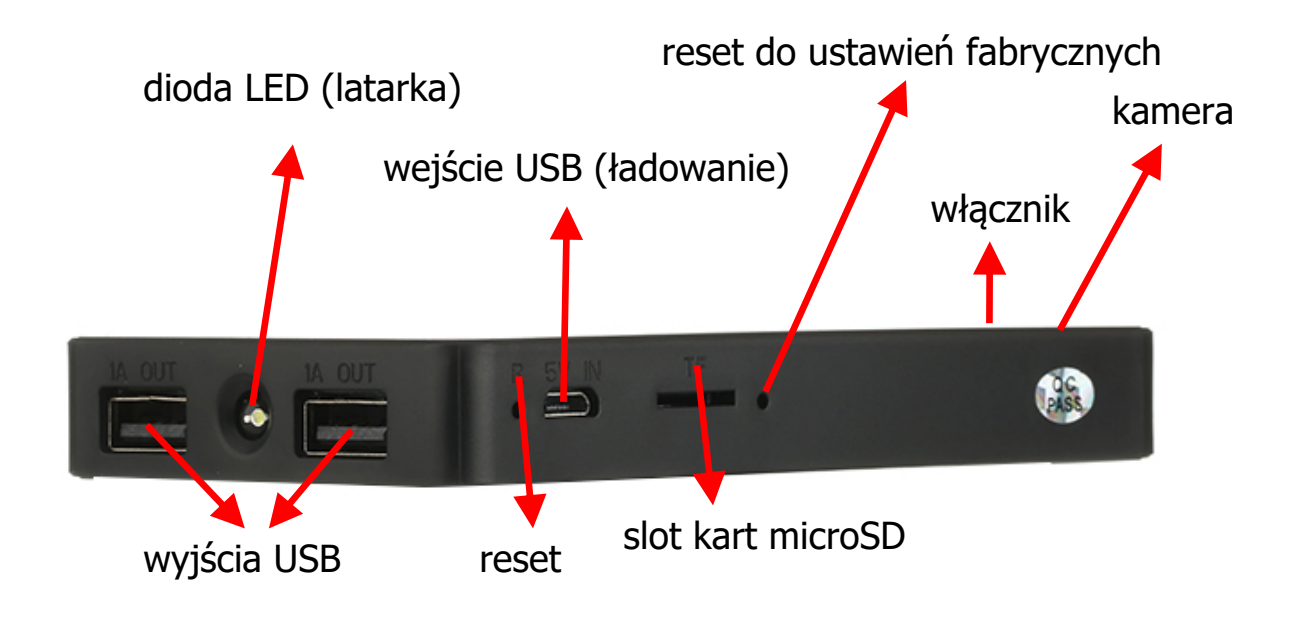

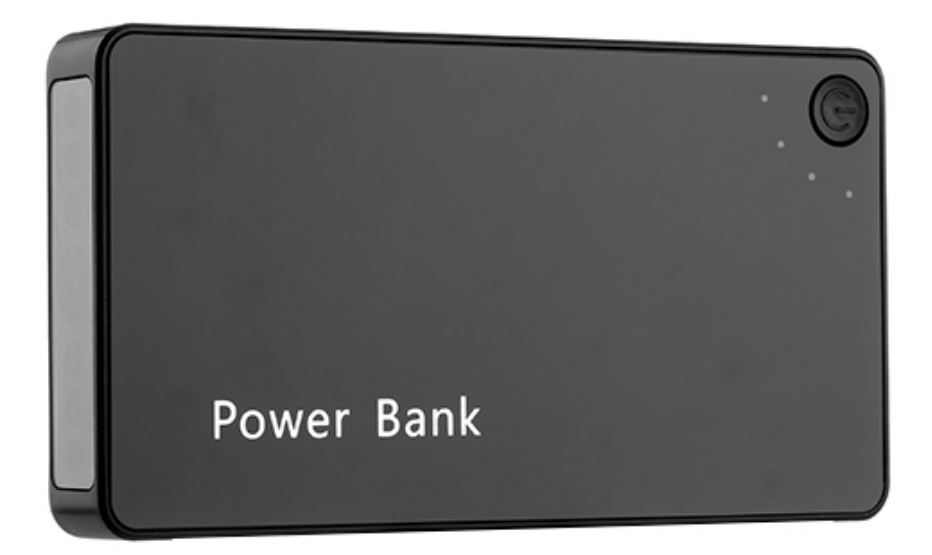

## **Instalacja aplikacji**

Zakupiona kamera pozwala na połączenie z telefonem i przekazywanie obrazu na żywo oraz zdalną zmianę ustawień w zasięgu sieci Wifi (zazwyczaj 10-30 m). Aby było to możliwe, należy zainstalować program HDSmartIPC.

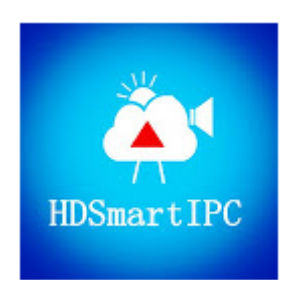

#### **1. Uruchomienie kamery**

W celu włączenia urządzenia przełączamy włącznik w pozycję ON. Zaświecą się obie diody (czerwona i niebieska). W zależności od ustawienia w programie, diody mogą się zachowywać różnie. Standardowo, po chwili niebieska dioda zacznie migać, a czerwona zaświeci się na stałe. W tym czasie można włączyć WiFi w telefonie i wyszukać wszystkie dostępne sieci. Na początku pojawi się niezabezpieczona hasłem sieć o nazwie odpowiadającej UID z naklejki na module (zaczynającym się literami LM).

Łączymy się z nią i uruchamiamy program. Ważne jest aby wyłączyć dane komórkowe, w innych telefonach opcja ta może być różnie nazwana.

#### **2. Przywrócenie fabrycznych ustawień/reset**

Aby przywrócić urządzenie do fabrycznych ustawień należy w trakcie pracy urządzenia przytrzymać przycisk reset znajdujący się obok przełącznika zasilania, do momentu zgaśnięcia obu diod.